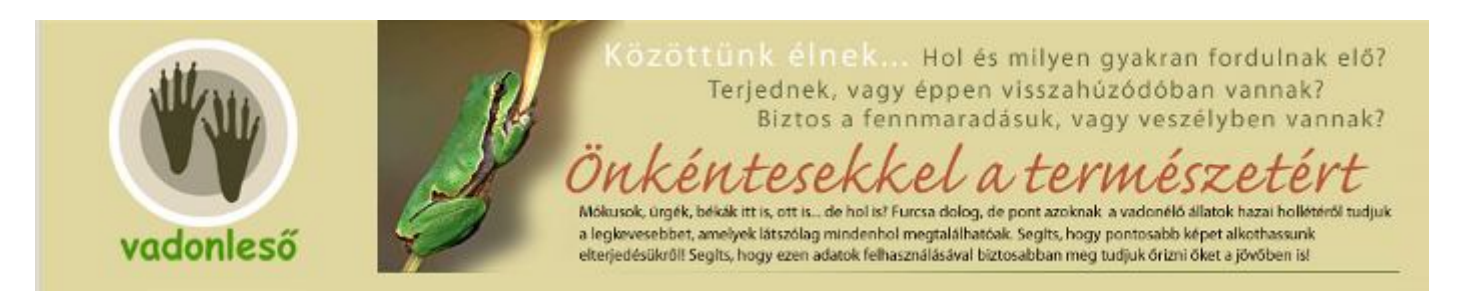

## **http://www.vadonleso.hu/**

### **A Vadonleső csapata köszönt Téged**

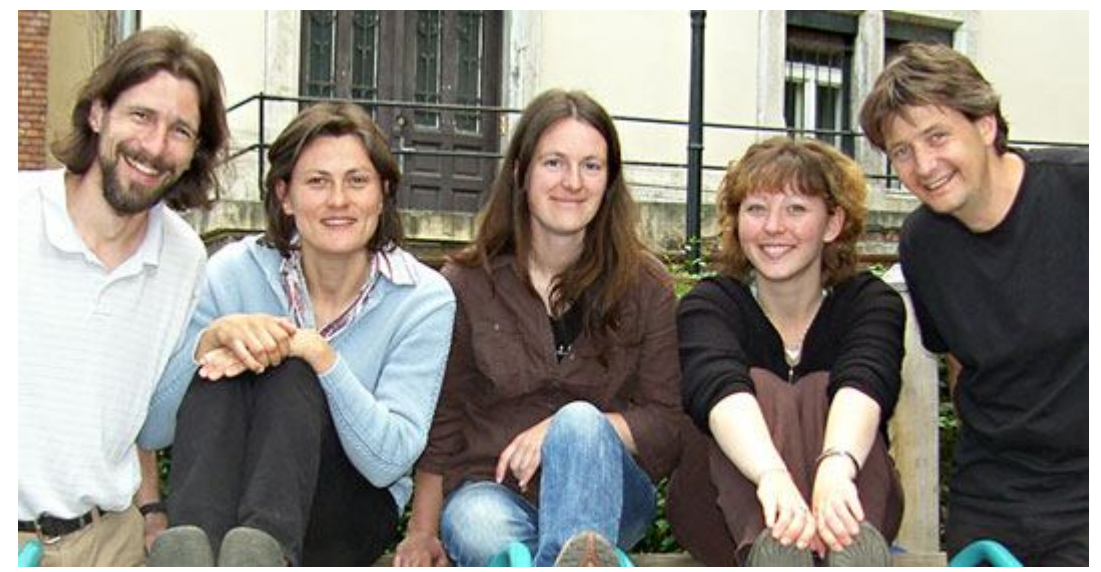

A Vadonleső csapata

A Vadonleső programot a Környezetvédelmi és Vízügyi Minisztérium hozta létre és tartja fent. A program része a Nemzeti Biodiverzitás-monitorozó Rendszernek, mely hazánk természeti állapotát figyeli immár több mint tíz éve.

A Vadonleső Központ munkatársai azon dolgoznak, hogy a programban résztvevő önkéntes, vagyis Te, minél kényelmesebben és hatékonyabban csatlakozhasson és vehessen részt az adatgyűjtésben. Fontos számunkra, hogy az értékes előfordulási adatok gyűjtése kellemes elfoglaltságot, jó kikapcsolódást is jelentsen minden résztvevőnek.

Kérjük, amennyiben kérdésed, észrevételed van a Vadonlesővel kapcsolatban, írd meg számunkra elektronikus levélben a vadonleso@mail.kvvm.hu e-mail címre.

### **Lepkék nélküli nyári mezők? Madárcsicsergés nélküli tavasz? Béka-zene nélküli meleg tóparti esték?**

Számos élőlény fordul elő környezetünkben, melyekről azt hihetnénk, hogy mindenhol ott vannak. Ha alaposabban utána nézünk, akkor azonban kiderül, hogy ez nem teljesen van így.

A Te segítségedet szeretnénk kérni, hogy pontosabb képet alkothassunk több olyan állat- és növényfaj elterjedésével kapcsolatban, melyek természetvédelmi szempontból is fontosak.

Csak akkor van esély arra, hogy időben megkongassuk a vészharangot, ha azonnal kiderül, hogy veszélybe került valamelyik élőlény hazai állománya. Ebben a felelősségteljes és izgalmas kihívásban számítunk a Te aktív közreműködésedre is!

A világon szinte csak Magyarországon maradt fenn a rákosi vipera, melyből mintegy 500 példány él eredeti élőhelyein. Ez kevesebb, mint ahány ember lakhat egy lakótelepi tömbházban!

### **Időben elkezdett odafigyeléssel a fajok többsége megőrizhető a jövőnek**

Vannak olyan fajok, melyek mára már a kipusztulás szélére kerültek. Ilyenkor mindent meg kell tenni a megmentésükért!

Van egy kritikus egyedszám, amely alá ha csökken a faj egyedeinek száma, akkor már nem tudnak maguktól fennmaradni. Ilyen esetben már csak idő kérdése, hogy mikor tűnnek el végleg a Föld színéről. Megőrzésük csak széles tudományos és társadalmi összefogással valósulhat meg.

Annak érdekében, hogy minél kevesebb állat- és növényfaj esetében kényszerüljön a természetvédelem ilyen "tűzoltó" munkára, elengedhetetlenül szükséges, hogy a még gyakori őshonos élőlények esetében is időben elkezdjük az állományfelméréseket és a veszélyeztető tényezők felderítését.

Ezt az adott fajok hosszútávú megfigyelése alapozza meg. Vadonleső programunk segítségével komolyan hozzájárulhatsz ahhoz, hogy sok száz év múlva is utódaink egy esti békakoncert hallgatása mellett gyönyörködhessenek a vonuló madarak sokaságában.

### **Hogyan csatlakozhatok a Vadonleső csapathoz?**

Az adatgyűjtésben a Te segítségét kérjük! Ki ismerhetné jobban közvetlen környezetedet, mint éppen Te, és más nyitott szemmel járó, érdeklődő helybeli? Megfigyeléseidet részletes adatlapon és térképen jelölheted be, ahol a korábbi és aktuális előfordulásokat is ellenőrizheted.

Az adatok a hivatásos természetvédelem adatbázisába, a Természetvédelmi Információs Rendszerbe is bekerülnek szakmai ellenőrzést követően.

### **Fontos tudnivalók:**

Az általad feltöltött adatok nagy segítséget nyújtanak egy-egy faj megőrzésében, de ne feledd, nem az a fontos, hogy sok- hanem hogy biztos adatokat küldj!

Csak olyan adatot tölts fel a honlapra, amely esetében mind a fajhatározásban, mind a helyszínben biztos vagy!

Ha kérdésed van, keress meg bennünket elérhetőségeinken, hamarosan válaszolni fogunk!

Egy adatot egyszer rögzíts! Ellenkező esetben a hibásan feltöltött adatok jelentősen torzíthatják egyegy faj természetvédelmi megítélését.

#### **Az adatlapot hiánytalanul töltsd ki!**

Ha egy faj adatlapja inaktív, azaz nem tudod kitölteni, akkor annak az az oka, hogy éppen nem figyelhető meg a természetben (téli álmot alszik, lárva állapotban van stb.). Ilyenkor várnod kell, míg újra megjelenik.

Amennyiben nekünk lenne kérdésünk hozzád egy-egy adat kapcsán, emailen próbálunk megkeresni.

VADONLESŐ FAJLISTA

KELETI SÜN

KÖZÖNSÉGES MÓKUS

KÖZÖNSÉGES ÜRGE

KÖZÖNSÉGES VAKOND

FOLTOS SZALAMANDRA

ZÖLD LEVELIBÉKA

SZARVASBOGÁR

CSÍKOS MEDVELEPKE

Az egyes élőlény csoportokat itt találod meg: **Emlősök Kétéltűek és hüllők Bogarak Lepkék Növények**

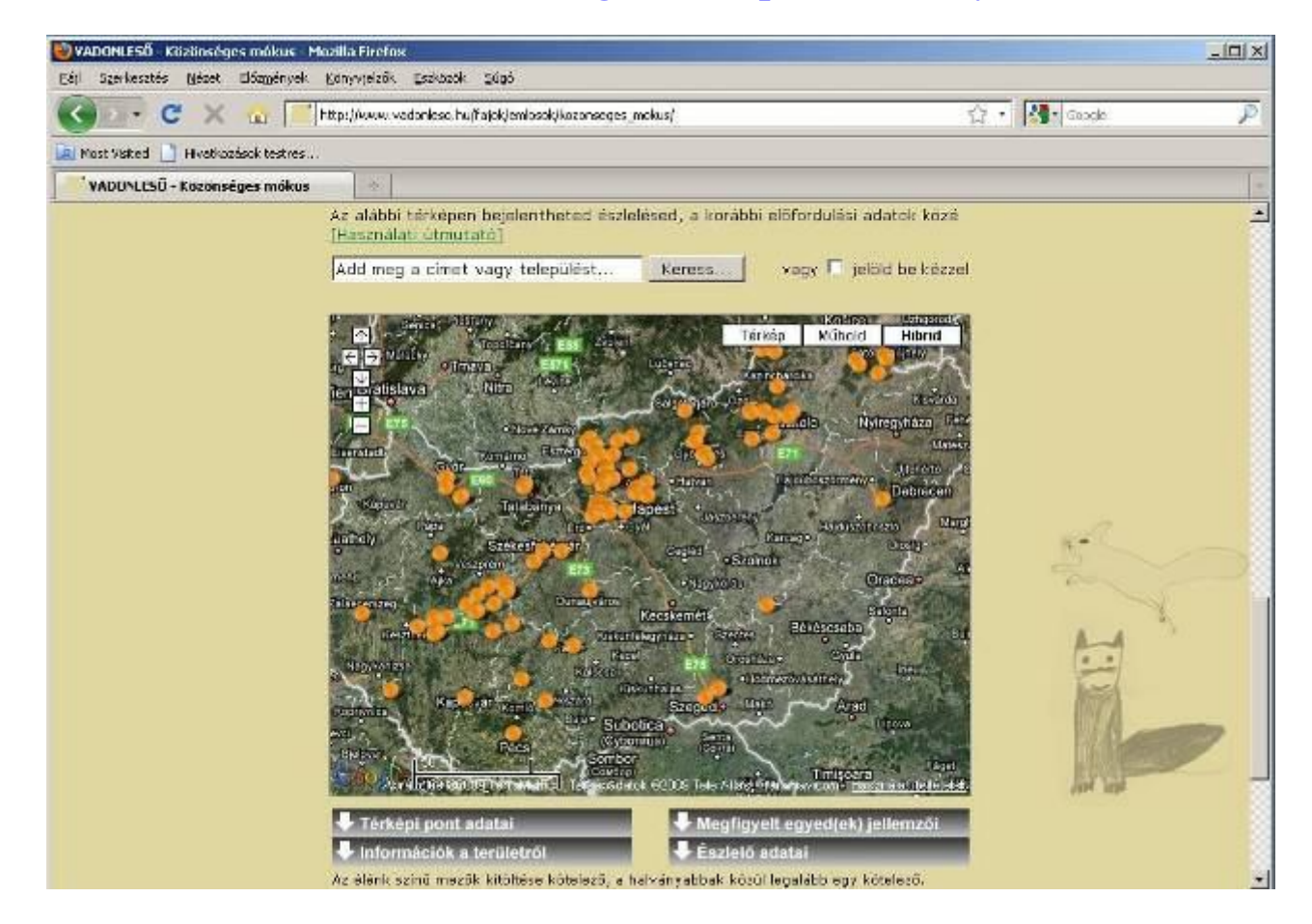

# **Segítség a térkép használatához**

Az észlelés helyszínét a térképen többféle módon is megadhatod, attól függően, hogy település név (cím) alapján, vagy a térképen történő átnézet alapján szeretnél a részletes térkép-nagyításhoz eljutni:

1. **Település név (cím) alapján történő közelítés.** Első lépésben mindenképpen közelítőleg érdemes a területre közelíteni. Ezt teszi lehetővé a térkép fölött található keresőmező. **Ebben településnevet vagy címet is** megadhatsz, vagy, ha ismered a pontos **WGS84** koordinátákat (ez pl. egy GPS készülékről leolvasható, amennyiben ez a fajta koordináta-típus van a készülékre beállítva), akkor azokat is. (A koordinátákkal kapcsolatban csak annyira kell figyelned, hogy az alábbi formátumok valamelyikében add meg őket a cím, vagy település neve helyett a kereső mezőbe írva (a három példa ugyanazt a pozíciót jelöli):

N47.58155, E18.39452 N47 34.893, E18 23.520 N47 34 53.62, E18 23 31.21

A **Keresés** gomb megnyomására a térkép a talált területre közelít, és elhelyez egy ideiglenes pontot a beírt település központjában, az adott címen, vagy a pontos pozícióban. Ez a pont az egér bal gombját lenyomva tartval elmozdítható, így egészen pontosan megkeresheted az észlelés helyét. A pont többször is mozgatható, ha elsőre nem sikerül pontosan a megfelelő helyre húzni, nyugodtan javíthatsz. Érdemes ebben a szakaszban Műholdképre váltani a pontosabb tájékozódás érdekében, bár nem feltétlenül áll rendelkezésre a részletes kép. A mozgatás befejeztével a letett pont koordinátái megjelennek a térkép alatti űrlap szélesség/hosszúság soraiban.

2. **Közvetlen pontkijelölés a térképen.** Ha inkább azonnal a térképen szeretnéd megkeresni az észlelés helyszínét, az is megoldható. A térképen a +/- gombokkal lehet nagyítani/kicsinyíteni, a billentyűzeten vagy a térkép jobb felső sarkában található nyíl gombokkal, ill. az egér bal gombjával lehet mozogni. Ha megtaláltad az észlelés helyét, akkor az egér bal gomjával a "jelöld be kézzel" felirat melletti négyzetbe pipát tudsz tenni, majd a térképre kattintva elhelyezhetsz egy ideiglenes, mozgatható pontot, amit az előzőekben leírt módon pontosíthatsz.

A **Keresés** gomb megnyomására a térkép a talált területre közelít, és elhelyez egy ideiglenes pontot a kapott pozícióban. Ez a pont az egér bal gombjával elmozdítható, így egészen pontosan megkeresheted az észlelés helyét. A pont többször is mozgatható, ha elsőre nem sikerül pontosan odatenni, nyugodtan javíthatsz. Érdemes ebben a szakaszban Műholdképre váltani a pontosabb tájékozódás érdekében, bár nem feltétlenül áll rendelkezésre a részletes kép. A mozgatás befejeztével a pont átadja a koordinátáit a térkép alatti űrlap szélesség/hosszúság mezőinek.

Az űrlapot, hogy áttekinthetőbb legyen, négy csoportra bontottuk. A rögzítendő információk köre az egyes fajoknál nagyon hasonló, azonban egyes speciális kérdések miatt némi eltérés található köztük. Minden esetben fontos megjegyezni, hogy az első szakaszt, azaz a térképi pontra vonatkozó adatokat mindenképpen ki kell tölteni, az egyes fajok esetében pedig külön jelöljük, hogy mely egyéb mezők kitöltése kötelező még azért, hogy számunkra használható, értékes adatokat szolgáltathass. A Bevitel gomb megnyomására az űrlap adatait ellenőrizzük, s ha nincs hiba, akkor a pont bekerül az adatbázisba, és a legközelebbi látogatás alkalmával már Te és a többi felhasználó, érdeklődő is

láthatja a térképen. Hiba esetén az érintett adatot javítva, vagy kiegészítve tudod végül tökéletesen rögzíteni az észlelést.

Köszönjük a türelmet és a segítséget. Ha a térképpel kapcsolatban kérdésed, javaslatod, észrevételed van, vedd fel a kapcsolatot csapatunkkal, igyekszünk minden hozzászólásra reagálni.

További információk a projekttel kapcsolatban: vadonleso@mail.kvvm.hu

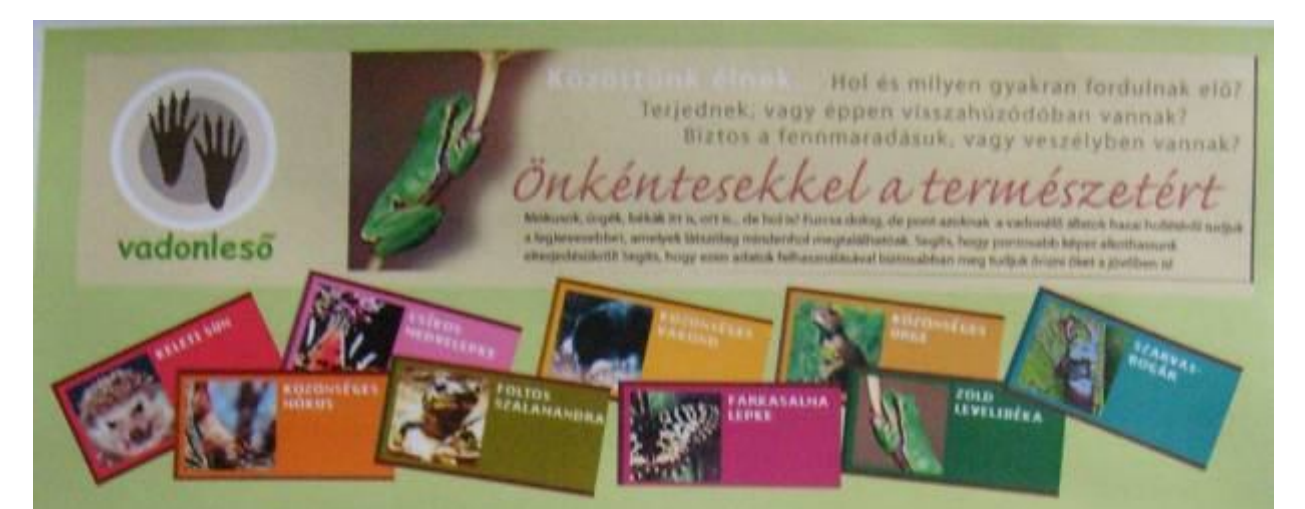

Közöttünk élnek, de vajon mely területeken fordulnak elő? Terjednek, vagy éppen visszahúzódnak? Veszélyben vannak, vagy biztosított a fennmaradásuk? Mostantól bárkinek adott a lehetőség, hogy védett állatfajokra vonatkozó megfigyeléseit a világhálón rögzítse, megossza másokkal, s így komoly értéket képviselve gyarapítsa Magyarország természetvédelmi országos adatbázisát a VADONLESŐ program segítségével!

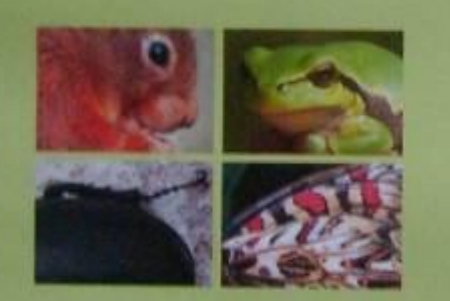

Te is rögzítsd észleléseidet a Vadonleső honlapon!

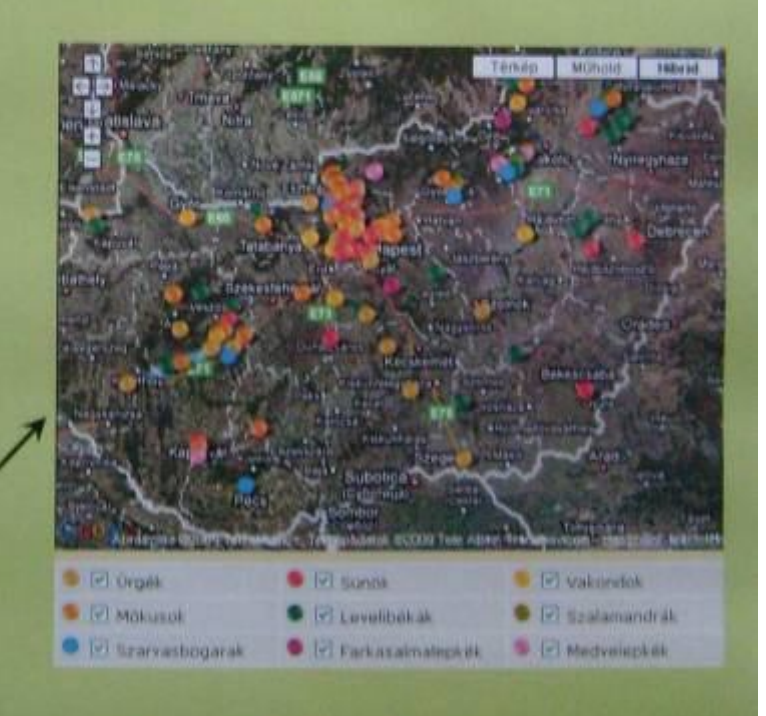

# www.vadonleso.hu